# Custom UI elements for Max for Live in JavaScript

Andrew Bulhak http://dev.null.org/acb/

## Max/MSP

### A graphical programming environment used by artists/musicians

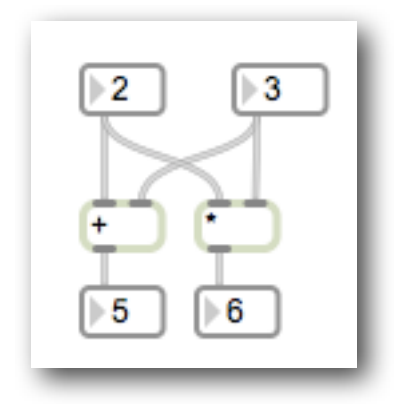

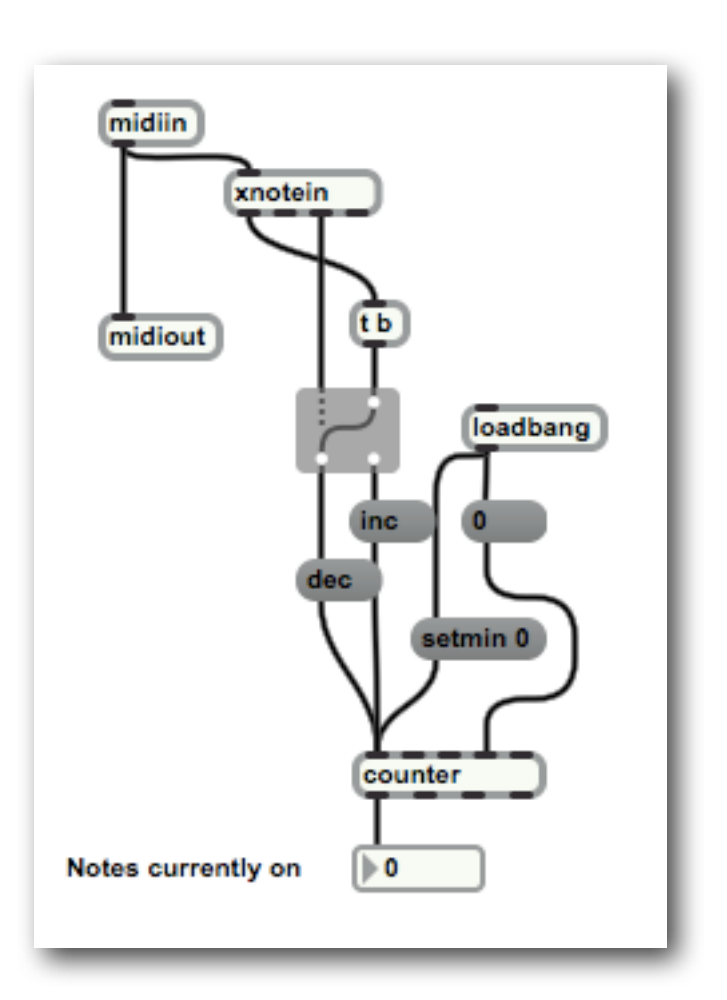

Proprietary, but related to the open-source Pd.

## Max and JavaScript

### •You can embed JavaScript code in a **js** object

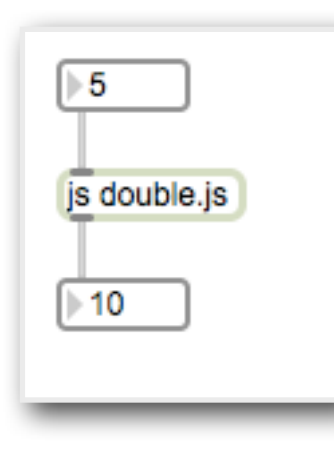

## The js object

- •Define functions to respond to incoming data and/or messages
- •Send data out with the built-in **outlet()** function

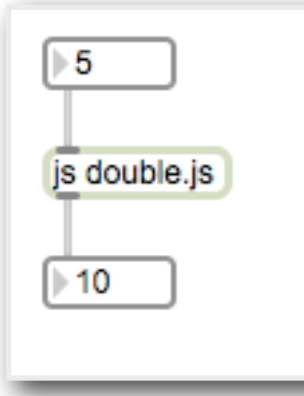

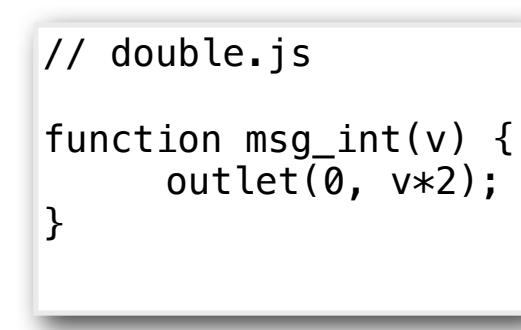

## Max for Live

### Max/MSP can be used to make instruments and MIDI and audio processors for use in Ableton Live

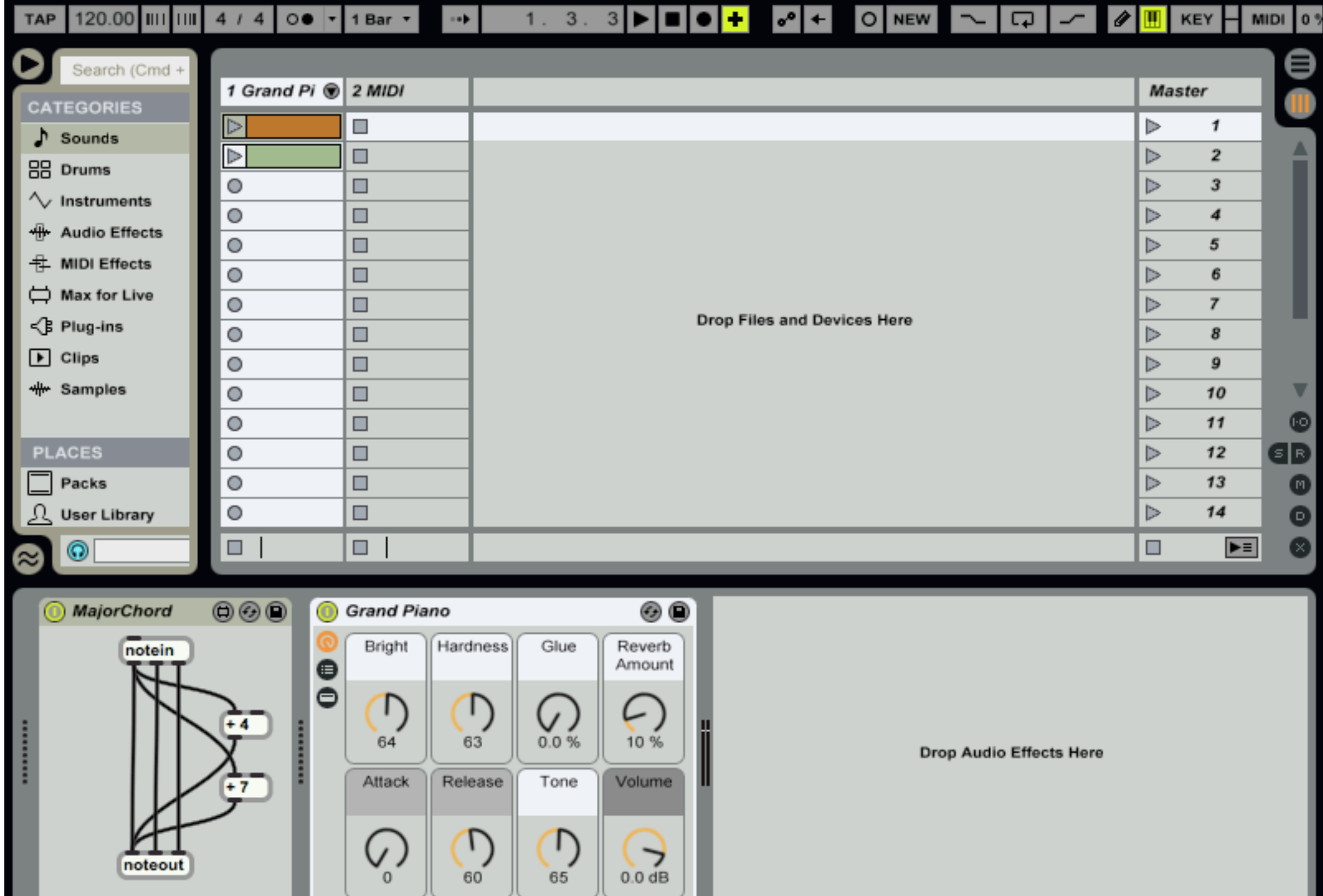

### Comes with standard control elements built-in

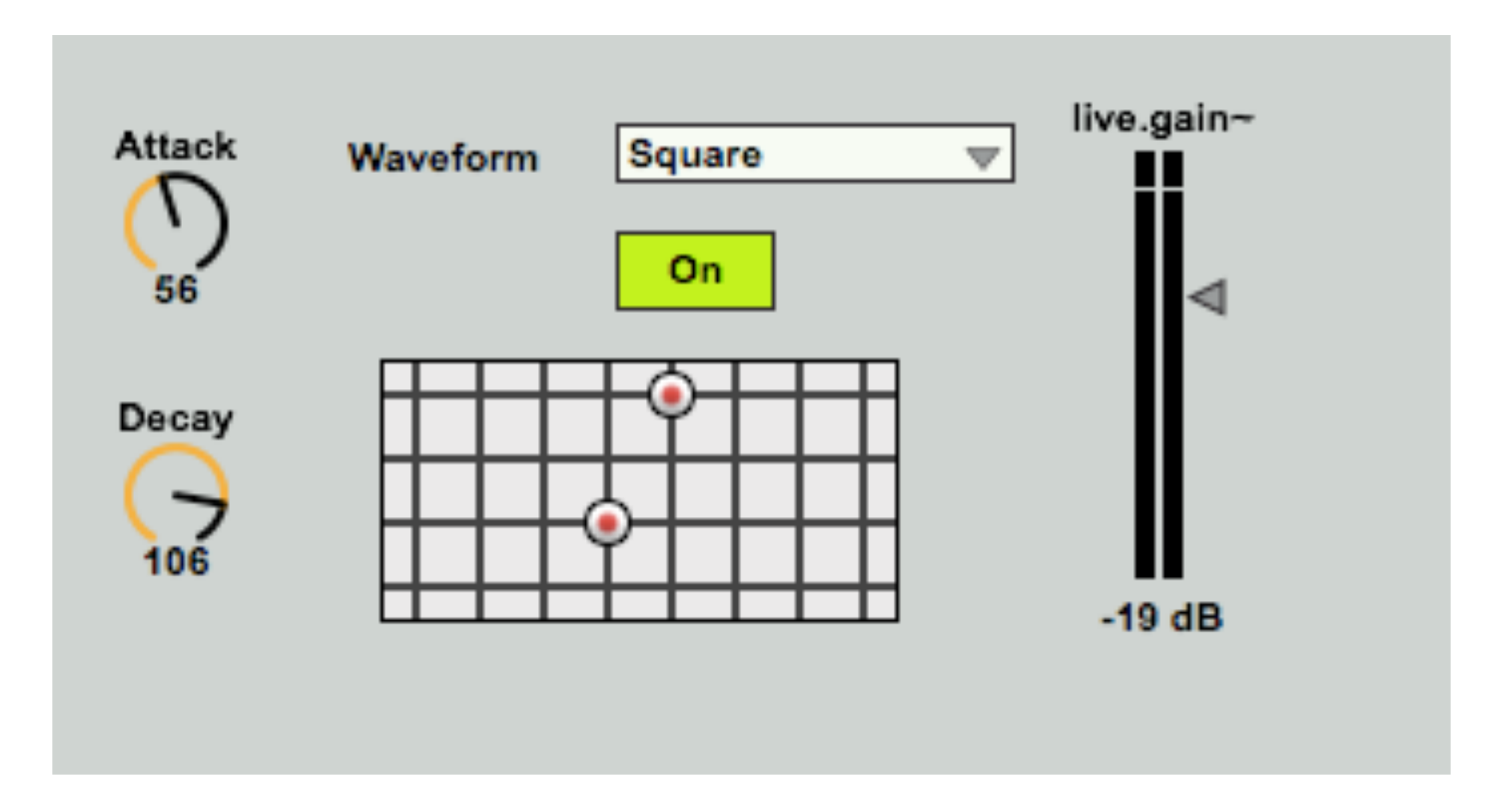

...though sometimes you need something different.

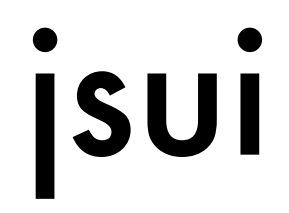

### A Max node type which lets you write arbitrary graphical elements.

## jsui

- •Like **js**, only presents graphics and responds to mouse events
	- •Takes over its rectangle of the screen
	- •Define functions for handling mouse events
	- •Use OpenGL-based API for drawing

•Default **jsui** comes with a rotary dial widget implemented in JavaScript

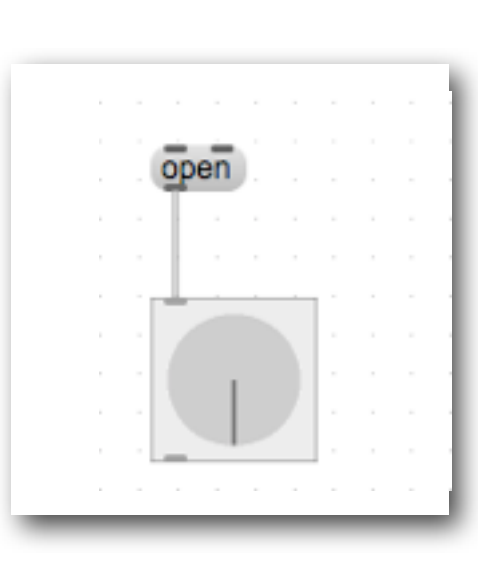

•To view/edit JavaScript source, send an **open** message

## jsui gotchas

- •Bears no resemblance to the HTML/ CSS stack
- •OpenGL-based; coordinate system is odd

#### What would be nice:

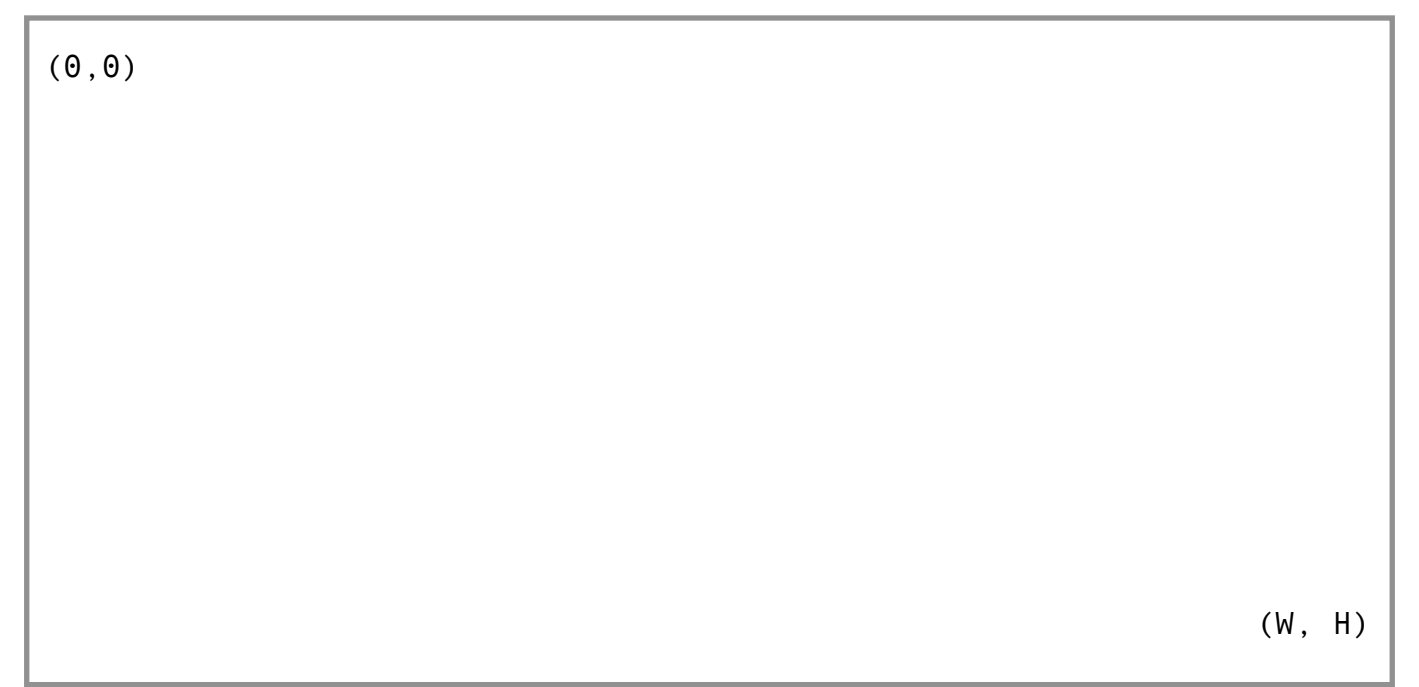

#### What jsui gives you:

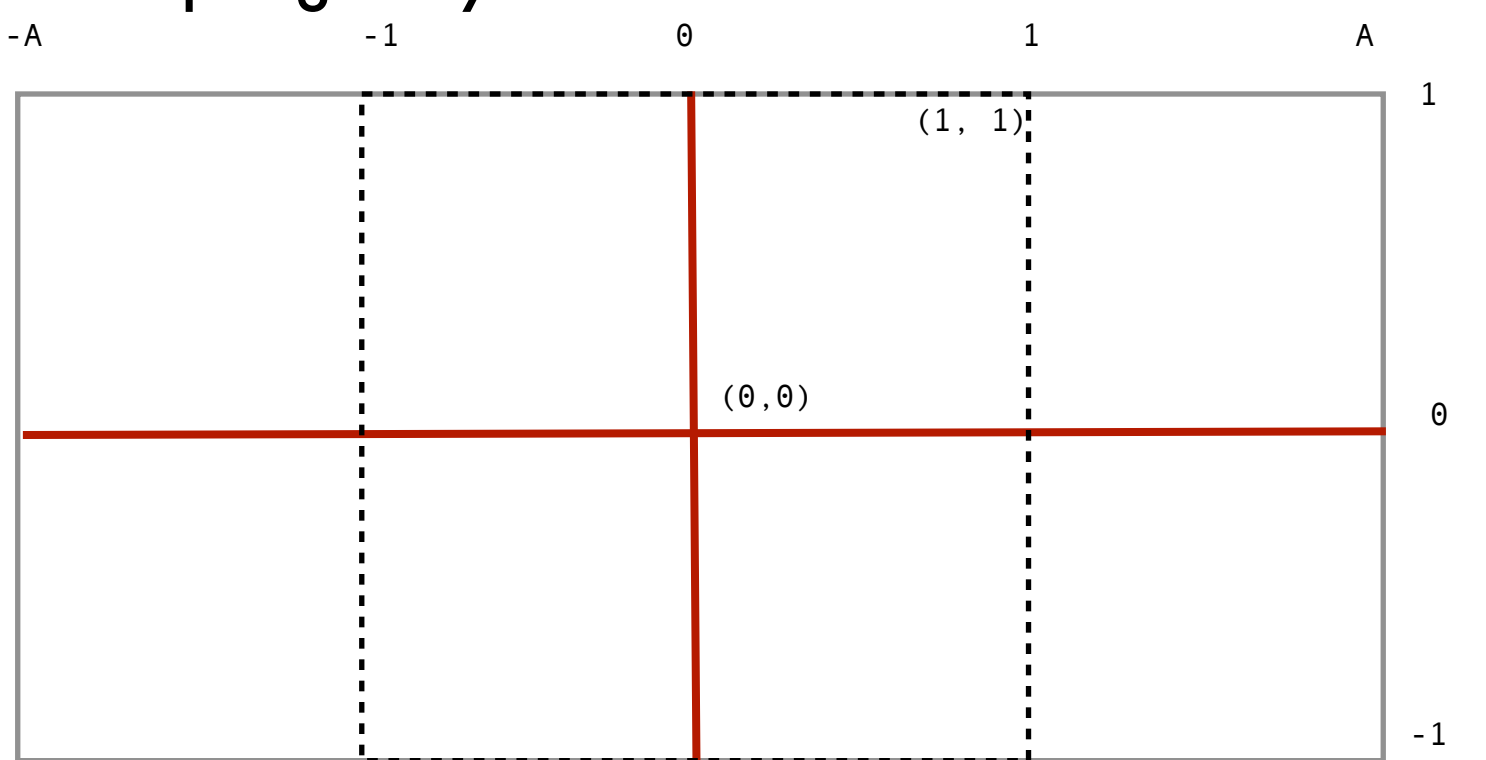

## This can be fixed:

...with a bit of OpenGL magic

```
with(sketch) {
        default2d();
        glmatrixmode("projection");
        glloadidentity();
        glortho(0., size[0], size[1], 0., -1,100.);
}
```
## Drawing in jsui

### Define a **draw()** method to draw your UI. To draw, we use the built-in **sketch** object.

```
function draw() {
        // clear background to white
        sketch.glclearcolor(1.0, 1.0, 1.0, 1.0);
    sketch.glclear();
        // set foreground to black
        sketch.glcolor(0.0, 0.0, 0.0, 1.0);
        // draw a circle if a condition is met
     sketch.moveto(8, 8);
     if(value) {
          sketch.circle(7);
     }
};
```
## Responding to clicks

### Define an **onclick()** method to respond to mouse clicks

```
function onclick(x,y,but,cmd,shift,caps,opt,ctrl) {
    if (x < 10) {
        val = val - 1; } else {
        val = val + 1; }
     outlet(0, val);
};
```
Note that we send the value out to the patch as soon as we've changed it.

## Getting values in

- •We want our element to respond to incoming values, setting its internal data to them and redrawing itself.
	- •Here we assume the value is an integer:

```
function msg int(v) {
    val = v;
     draw();
     refresh();
};
```
### Playing nice with Live's presets

- •Ableton Live lets you save control parameters in presets and automate them.
- •The built-in Live controls work with this automagically.
- •Our own controls need a bit of work

## pattr and parameter values

- •If our control sends its value out and can receive it as input, we can make its value a Live-friendly parameter easily
- •To do so, we just route its output to a **pattr** object, which we route into it

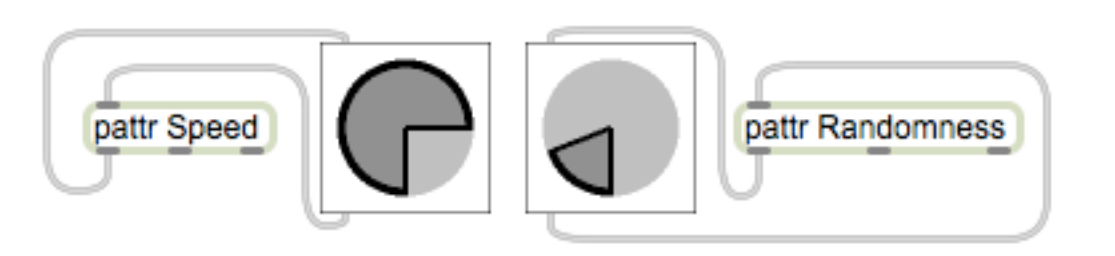

The **pattr** object must have its "Parameter mode enable" setting switched on for this to work

I have written a more detailed article on this subject, with a practical example, at tech.null.org

The article may be found at [bit.ly/1aIpUze](http://bit.ly/1aIpUze)